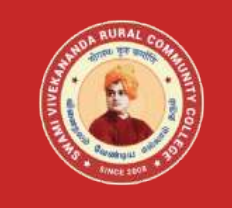

## **Name of the Programme– Vocational Diploma in Computer Applications - Syllabus (Flexible Skill Training Mode)**

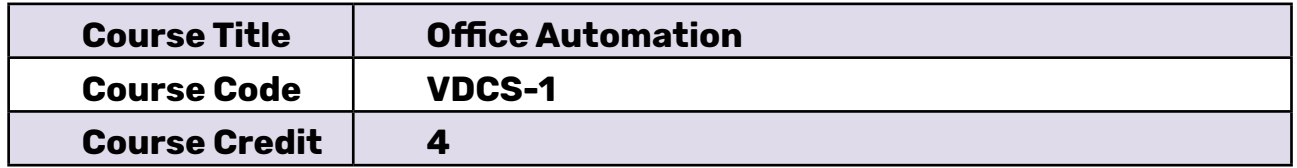

## **Course Objectives**

While studying the **Office Automation**, the student shall be able to:

- • Explains the features of Windows
- • Elaborates the various accessories used by Windows
- • Describes the evolution of Computers and its advancements
- • Elaborates major components of a Computer
- • Enumerates the details of OS like Windows and Linux

### **Course Outcomes**

After completion of the **Course Office Automation**, the student will be able to:

- • Work on Windows files and folders
- Elaborate the history and evolution of Computers
- Identify and enumerate about the major components of the Computer
- • List the input and output devices of the computer
- Explain the features of Linux

# **Block- 1: MS Word**

### **Unit-1: Introduction to MS Word**

 Introduction to Word- Getting to know Word 2010- Editing text documents- Formatting documents- Saving Files- Formatting page & Setting Margins-. Special Symbols

### **Unit-2: Paragraph Formatting**

Paragraph Formatting- Alignments and Formatting- Creating Table- Insert and Format Shapes- Spell Checking- Printing Document

# **Block- 2:MS PowerPoint**

### **Unit-3: Introduction to PowerPoint**

Introduction to Power Point- Creating and opening presentations- Slides and Layouts-Formatting a presentation

### **Unit-4: Animation and Effects using PowerPoint**

Arranging Objects-Adding graphics to the presentation-Setting Animation Effect-Adding effects to the presentation-Transition effect

# **Block- 3:MS Excel**

### **Unit-5: Introduction to MS Excel**

Spread Sheet and its Application- Menus – Main Menu- Opening Spreadsheet- Working with Spreadsheets- Spread Sheet Addressing- Entering and Deleting Data

### **Unit-6: Functions in MS Excel**

Inserting Functions-Formatting-Setting Formula-Mathematical Operations-Hiding/ Locking Cells-Shortcut Keys

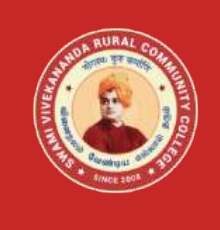

**Swami Vivekananda Rural Community College (SVRCC)**

# **Name of the Programme– Vocational Diploma in Computer Applications - Syllabus (Flexible Skill Training Mode)**

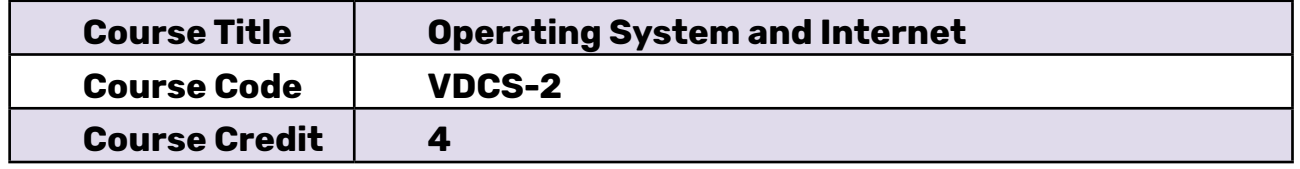

### **Course Objectives**

While studying the **Operating System and Internet**, the student shall be able to:

- • Understand the features of Computers
- • Describe and work with MS Windows
- Explain the procedure of Operating System(OS) and Internet
- • Describe about Linux

## **Course Outcomes**

After completion of the **Course Operating System and Internet**, the student will be able to:

- • Work with various vision of Windows
- Explain about Windows Accessories and Installing and un installing of Software and Hardware
- Perform GUI based Operating System
- • Work with Linux and Unix

# **Block-1: Computers**

### **Unit-1: Evolution of Computers**

Introduction-Evolution of Computers-Applications of Computers-Advantages and Disadvantages of Computers

### **Unit-2: Computer and its Components**

Computer System-Components of a Computer System-Storage Unit-Input Devices-Output Devices- Ports

## **Block- 2: MS Windows**

### **Unit-3: Introduction to MS Windows**

Introduction to Windows- Features of Windows-Various versions of windows- Working with Windows- My Computer & Recycle bin- Desktop icons- Working Styles of windows-Working with Files & Folders- Shortcuts

### **Unit-4: Windows Accessories**

Windows Accessories-Setting common Devices using Control Panel-Start Button & Program Lists-Installing and Uninstalling of Hardware and Software

# **Block- 3: OS and Linux**

### **Unit-5: Operating System**

Introduction to Operating System-Functions of Operating System-Types of operating systems (GUI Based)-Real Time and Distributed

### **Unit-6: Introduction to Linux**

 Components of Linux System-Basic System info Commands for Linux-Linux Bootup Sequence-History of Linux- Difference between Linux and Windows- Difference between Linux and Unix

### **Unit-7: Linux**

What is GNU?- Interesting facts about Linux-Why Linux is virus proof?-Various Linux Distributions-Basic Commands-Accessing remote servers and Files-Editing and manipulating files

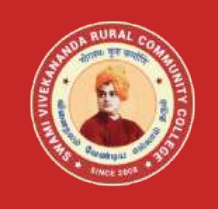

## **Name of the Programme– Vocational Diploma in Computer Applications - Syllabus (Flexible Skill Training Mode)**

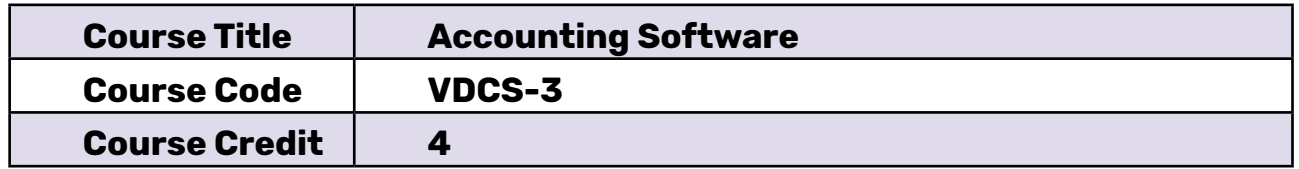

## **Course Objectives**

While studying the **Accounting Software**, the student shall be able to:

- Describe the features of MS Word and work with formatting
- Explain and create PowerPoint slides by inserting animations and graphics
- Work on MS Excel and perform different functions and manipulations
- Elaborate the different layout and styles used in Page Maker

## **Course Outcomes**

After completion of the **Course Accounting Software**, the student will be able to:

- • Edit and format the documents using MS Word
- Demonstrate skill of slide creation using MS PowerPoint
- Create records and files in MS Excel and manipulate the same and create graphs for the records
- Perform layout of text and format the same using Page Maker

# **Block-1: Principles of Accountancy**

### **Unit-1: Basics of Accountancy**

Origin of accounting-Meaning of accounting-Definition of accounting-Functions of accounting-Single entry and Double entry system of accounting-Accounting equation-Classification of accounts- Accounting standards-Accounting concept

### **Unit-2: Accounting**

Accounting conventions-Journal-Ledger-Trial balance-Preparation of journal and ledger-Cash book-Two/double column cash book-Contra entry-Treble/three column cash book- Petty cash book- Computerized accounting system

# **Block- 2: Introduction to Tally**

#### **Unit-3: Tally ERP- 9**

 Introduction- Origin of Tally- Benefits of Tally Accounting Software- General Features of Tally software for users and learners- Inventory Features- Statutory Features- Starting step to open Tally ERP-9 - 2.8. Accounting Features in Tally ERP-9-User Interface-Button Bar-Keyboard and Mouse Conventions- Features of Tally ERP-9 Multi-Lingual-How to Quit From Tally ERP-9-Creation of Company in Tally

#### **Unit-4: Animation and Effects using PowerPoint**

Shut Company option-Alter or Edit Company Details in Tally-Changing Data Directory-Pre-Defined Groups-Primary Group-Sub Group-Types of inventory-A Group in a Tally-Alteration of Groups under Tally-Display group under Multiple Groups

### **Block- 3:MS Excel**

#### **Unit-5: Ledger Accounts in Tally**

Ledger-How to Create Ledger in Tally ERP-9- Ledger Accounts Display- Edit or alter an account- Delete an account- Introduction to Voucher Entry in Tally ERP-9- Pre defined Vouchers in Tally ERP-9- Accounting vouchers in Tally-ERP-9

#### **Unit-6: Contra and Payment Voucher in Tally**

Contra Voucher- Inventory vouchers in Tally ERP-9- Voucher Types in Tally ERP-9- Introduction to Contra Voucher- Voucher Entry Configuration- To view Contra Voucher creation screen in Single Entry mode- Advantages of Single Entry Mode- Recording Contra Entry in Double Entry Mode- Payment voucher- How to create a Post-dated Voucher- Configuring an Invoice- Special Keys on the Button Bar- Narrations for each entry- Print after saving voucher- Displaying Post Dated Vouchers- Security control-Enable Tally Audit Features

#### **Block-4: Tally and Taxation**

#### **Unit-7: Financial Tally**

Preparation of Trial Balance- Checking the trial balance of a company-Profit and Loss Account or Income Statement- How to View Balance Sheet in Tally- Interest calculation-View Interest calculation report- Accounts Receivables and Payables in Tally-Entering Bill-wise details for a Purchase Voucher – New Reference- Making a Bill-wise payment – against Reference- Processing a Bill-Wise Receipt-Display Outstanding Statements-Print Outstanding Statements

#### **Unit-8: Taxation**

Value Added Tax (VAT) in India- Advantages of VAT- Methods of computation- Advantages of VAT over Sales Tax- Types of Dealers-VAT (Value Added Tax)- Requirements or Documents For VAT Registration- How to enable VAT in Tally ERP-9- Defining Tax Rate at Ledger or stock item Level- Enabling VAT in Tally ERP-9- Stock Item Creation-Creating

Supplier Ledger-Creating Customer Ledger- Creating Purchase Ledger- Creating sales Ledger- Creating VAT Ledger- Transaction for VAT calculation- VAT Reports- Genesis of GST in India- The Need for GST- Features of the proposed dual model- Accounting of GST in Tally- Creating a Sales Ledger for GST- How to record a GST Purchase from unregistered dealer- Creating a Purchase Ledger for GST- Here is how you can create the GST – Goods and Services ledgers in Tally- Benefits of GST Implementation

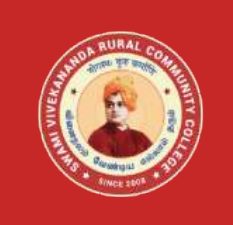

**Swami Vivekananda Rural Community College (SVRCC)**

# **Name of the Programme– Vocational Diploma in Computer Applications - Syllabus (Flexible Skill Training Mode)**

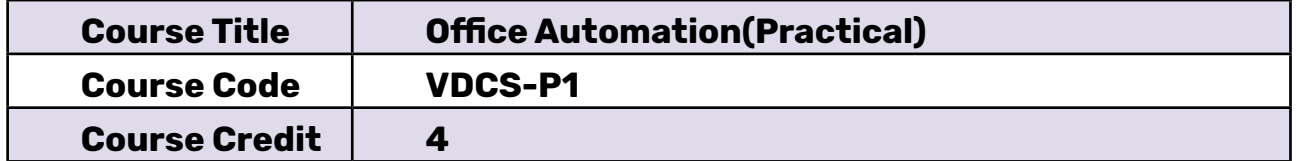

The following exercises are to be carried out using MS Word/ PowerPoint/ Excel:

- 1. Create and Design Admission/Enquiry Forms
- 2. Create bills/leaflets/brochures
- 3. Design E-book cover pages / Magazine front/ books front/back page using cover page option in Insert Menu
- 4. Create Business Cards using Shapes, text, and colours
- 5. Use smart art and create organization charts
- 6. Make books content page or index page
- 7. Try to create similar Header & Footer that you're seeing in the Book
- 8. Insert Image into the shape
- 9. Practice hyperlink and create links between word document texts to D: /, Play songs from Microsoft word text, create the link between internal and external files.
- 10. Create a chart using Excel
- 11. Get the newspaper and see the text-based advertisement and Design that advertisement in Microsoft Word
- 12. Take a double-column book or newspaper and design or create a similar paragraph style in the word document.
- 13. Create a letterhead, Identity card of any company or institution that you got and insert the Watermark with that company name in the document
- 14. Decorate word document with page border, content border, add pattern, and write beautiful text in it
- 15. Create a PowerPoint slide show with animation, transition effect and graphics

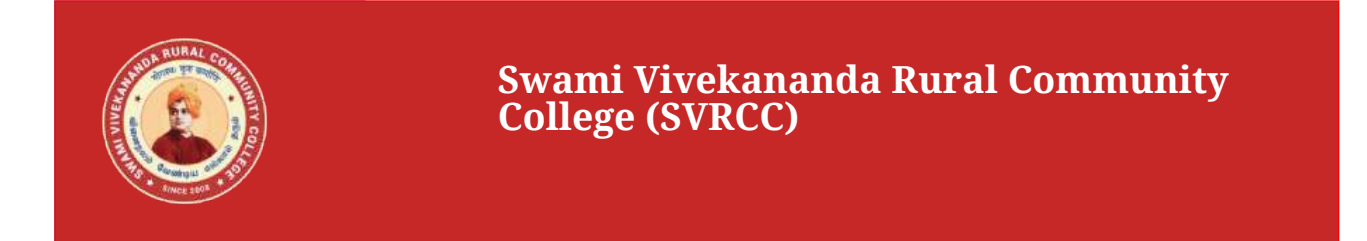

## **Name of the Programme– Vocational Diploma in Computer Applications - Syllabus (Flexible Skill Training Mode)**

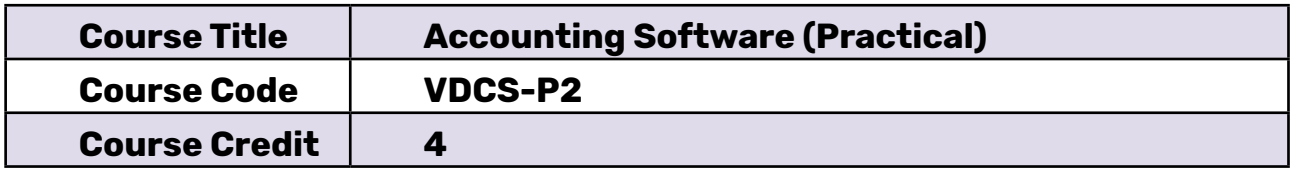

The following exercises are to be carried out using Tally:

Creating Accounts "Single LEDGER"

- 1. Creating a Multiple LEDGER
- 2. Creating a Expenses / Income LEDGER
- 3. Creating a Single Stock Group
- 4. Creating a Multiple Stock Group
- 5. Creation of Stock Units
- 6. Creation of Single Stock Item
- 7. Voucher Entry ( Receipt Voucher F6 )
- 8. Payment Transactions (Payment Voucher F5)
- 9. Contra Voucher (F4)
- 10. Journal Vouchers (F7)